# "商大荐书"智慧平台线上使用说明

### 一、线上荐购—网站端

#### 1.登录商大荐书

登录图书馆首页,点击左侧六宫格中的"商大荐书"。

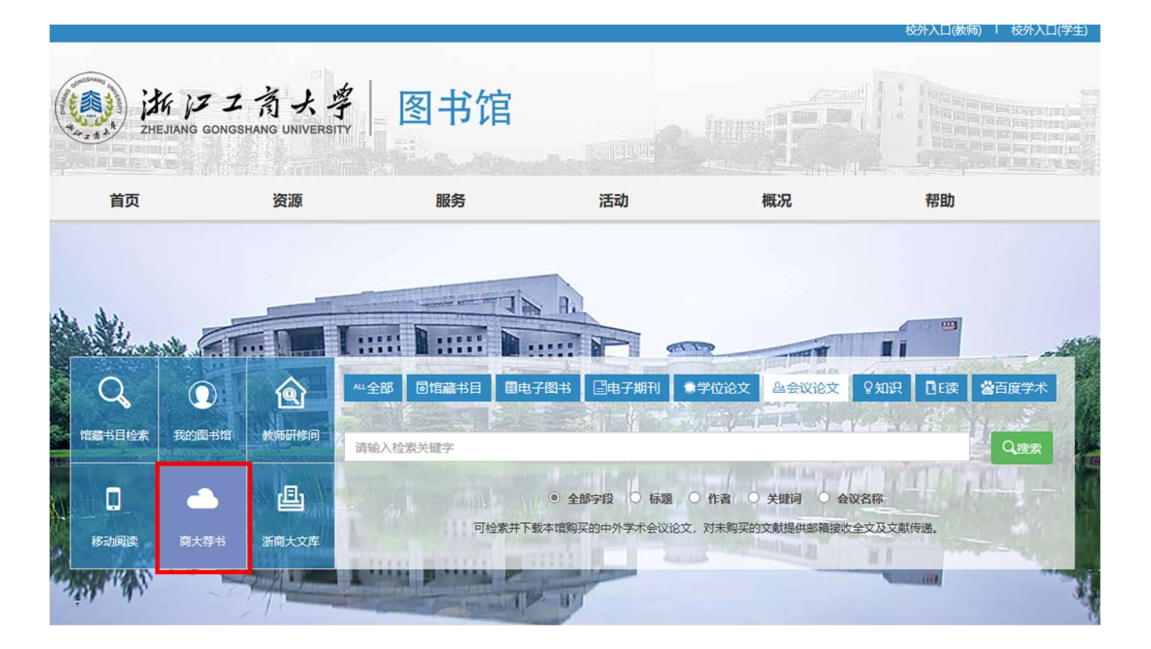

进入"商大荐书"平台,点击右上方"登录"。

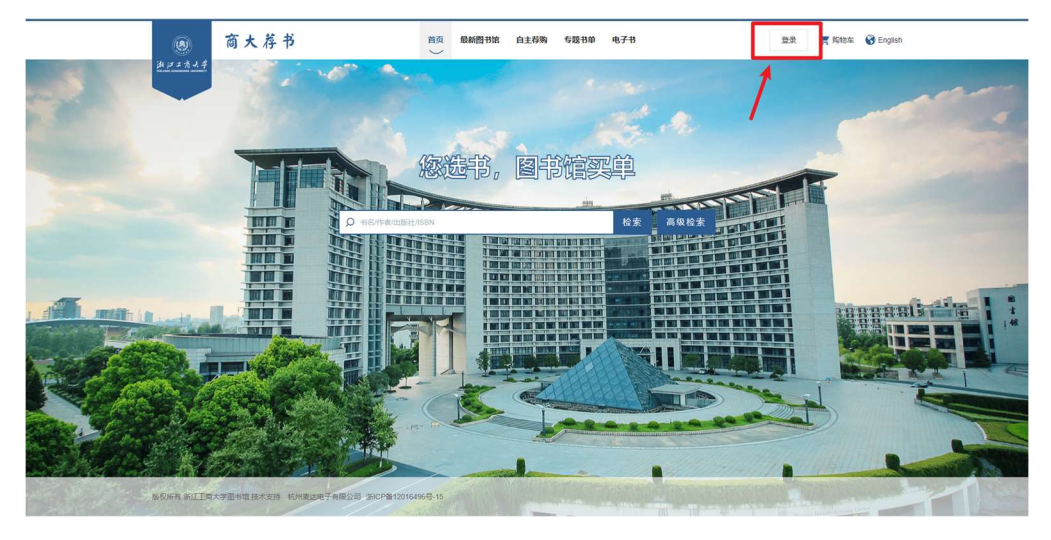

输入统一身份认证账号及密码,完成登录。

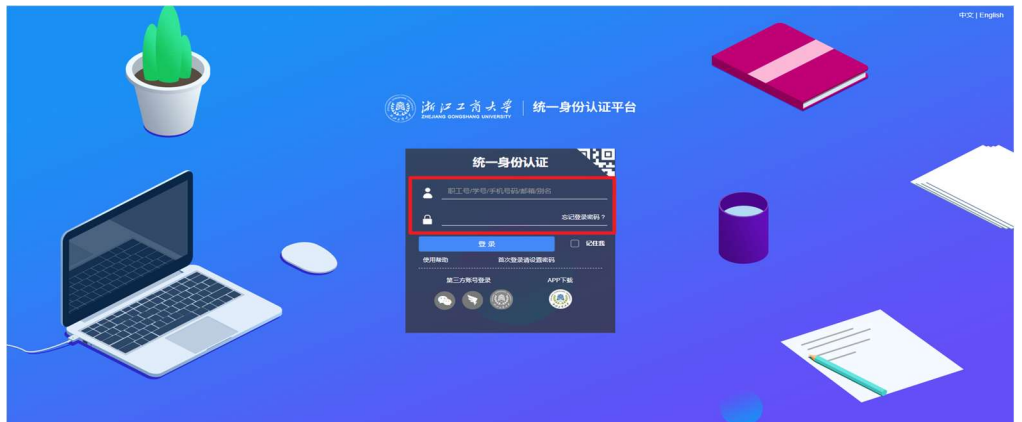

#### 2.修改/绑定邮箱

点击右上角账户名,进入读者个人中心。点击修改个人信息,进行邮箱绑定 or 修改。

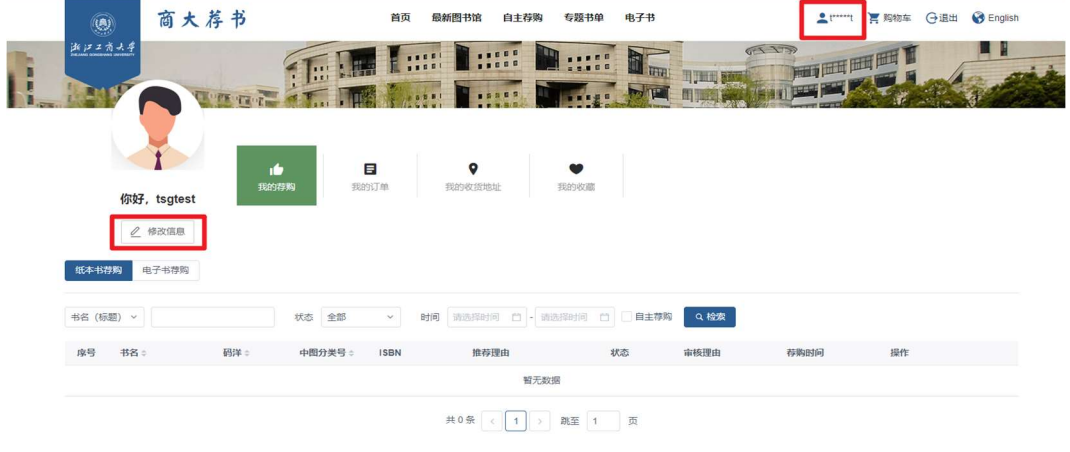

输入常用邮箱地址(务必确保邮箱地址正确,后续荐购进程都将通过邮箱通

知。)

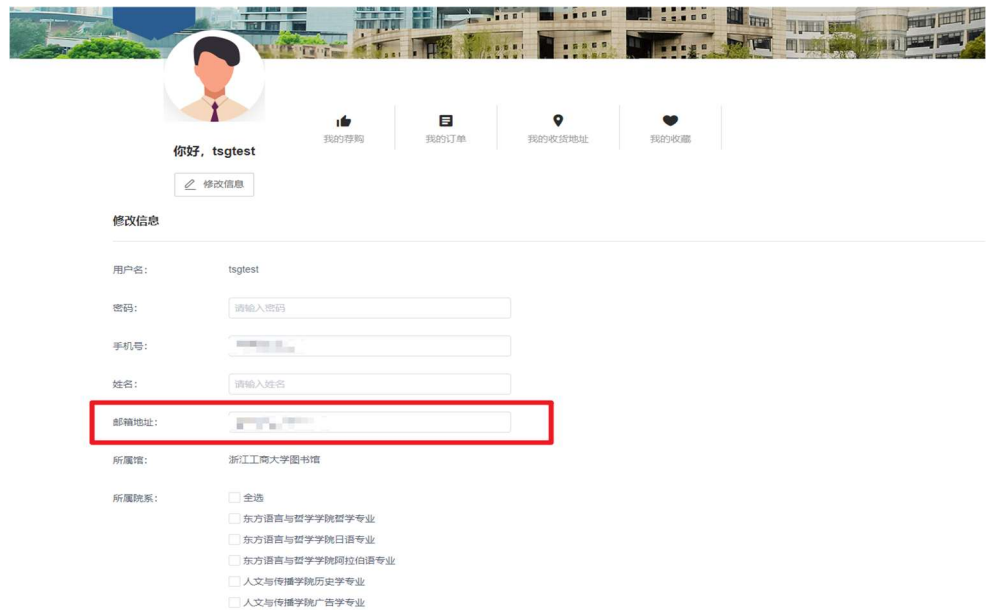

选择自己所在的院系,点击"保存修改"。

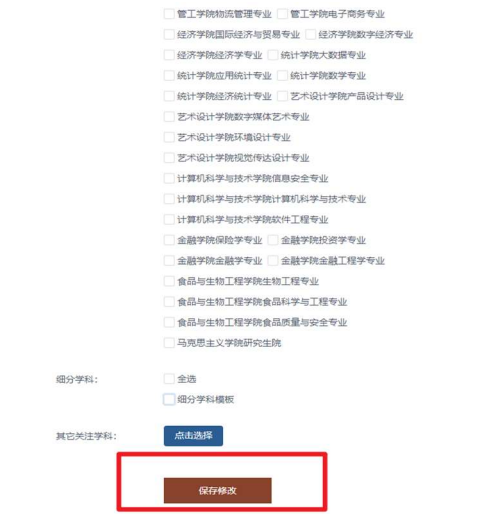

#### 3.浏览荐购

商大荐书平台提供海量新出版图书信息。点击"最新图书馆",浏览图书信息, 挑选自己想要看的图书。

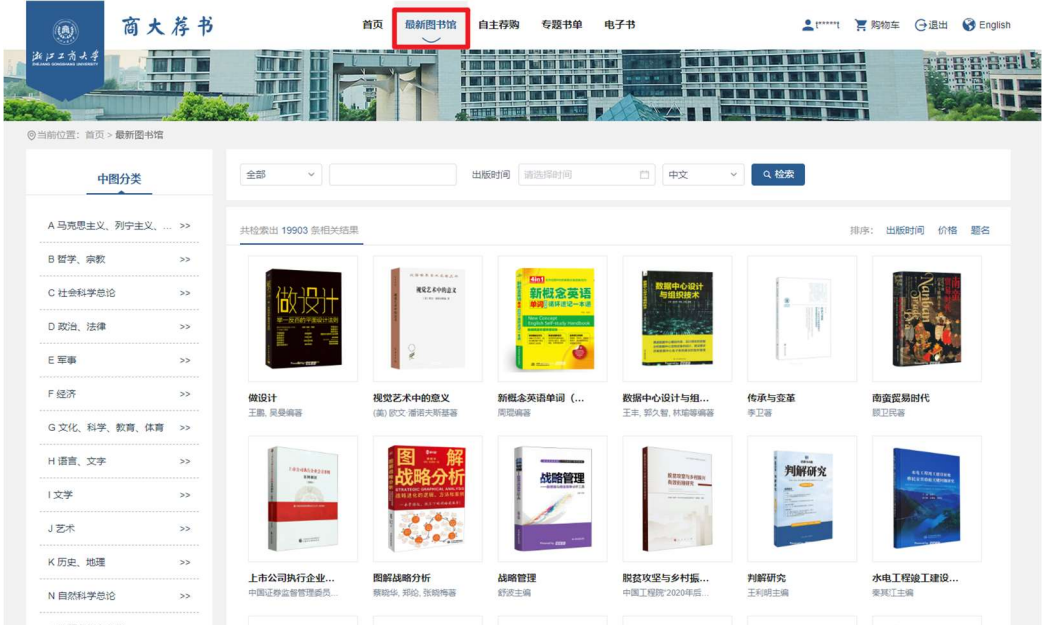

# 选中一本书,查看图书信息。

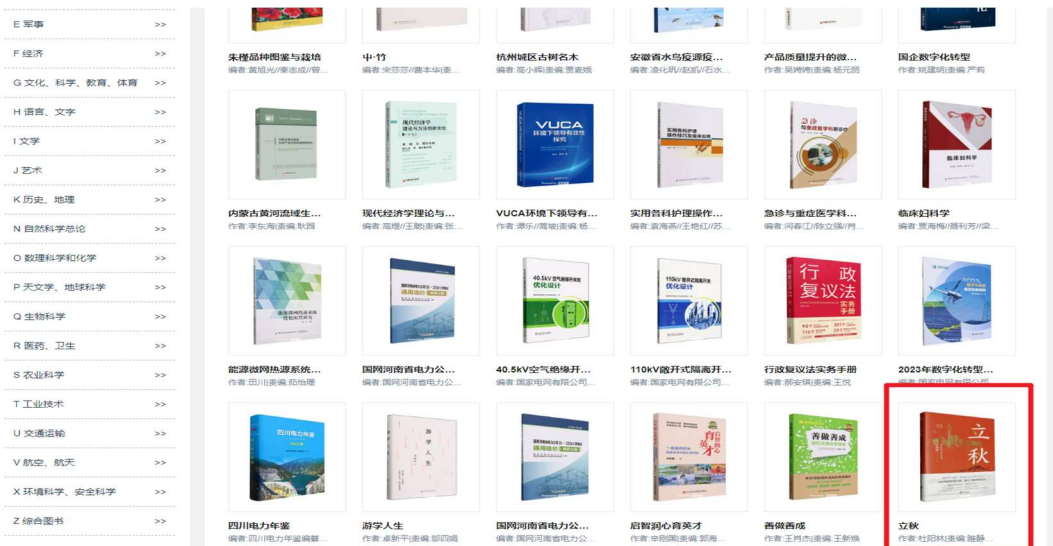

若本书无馆藏,则可以进行荐购。点击"立即荐购"。

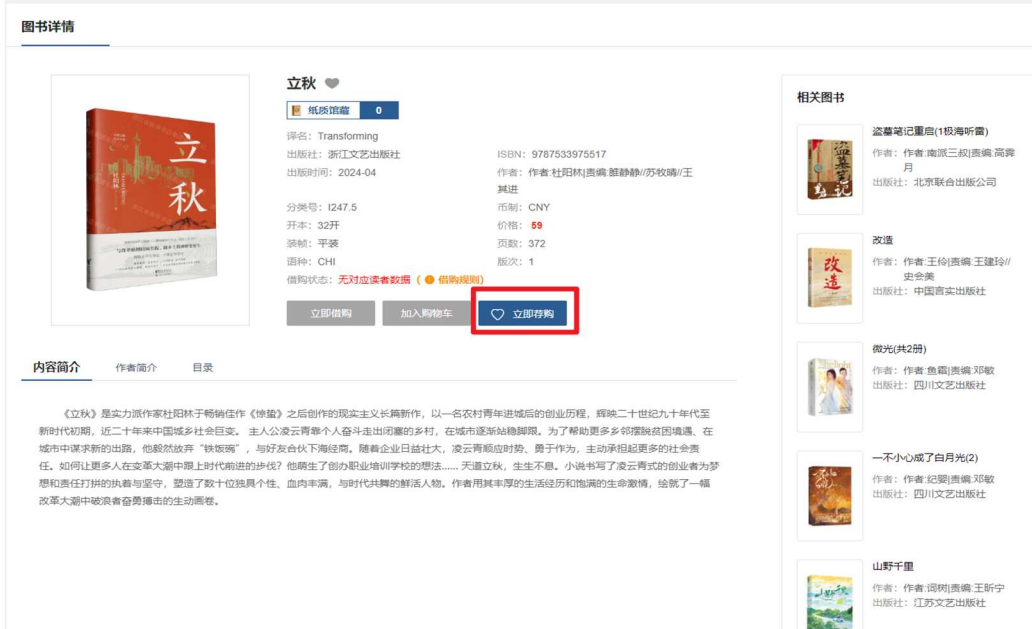

### 填写荐购理由, 点击"确定"提交, 等待管理员审核。

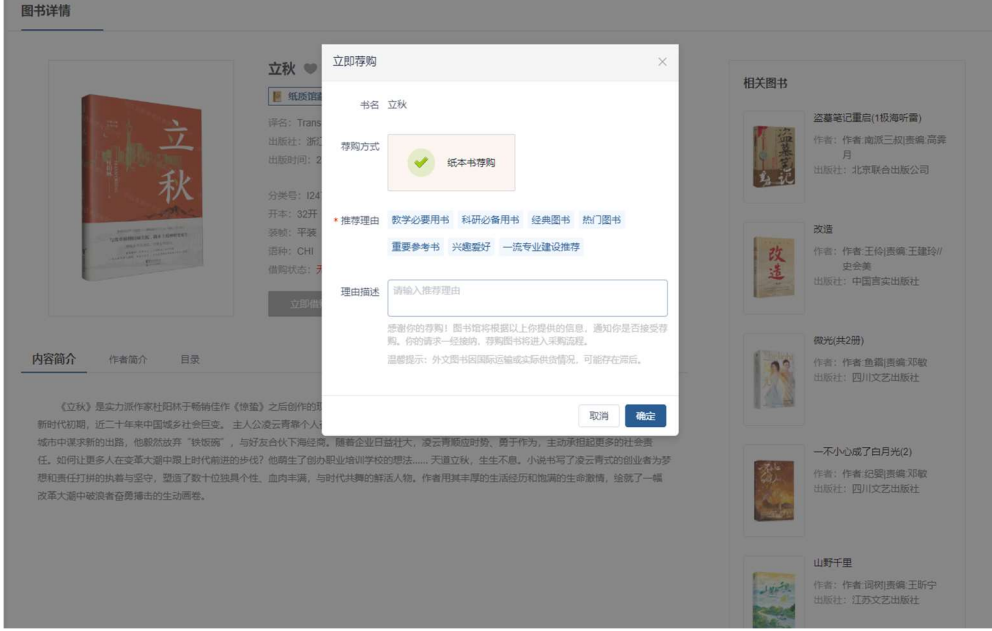

若审核通过会有邮件通知,请读者注意查看邮箱信息!

若审核不通过同样会有邮件通知,告知相关原因,望读者谅解。

#### 4.自主荐购

荐购目标明确的读者,也可通过"自主荐购"进行推荐。

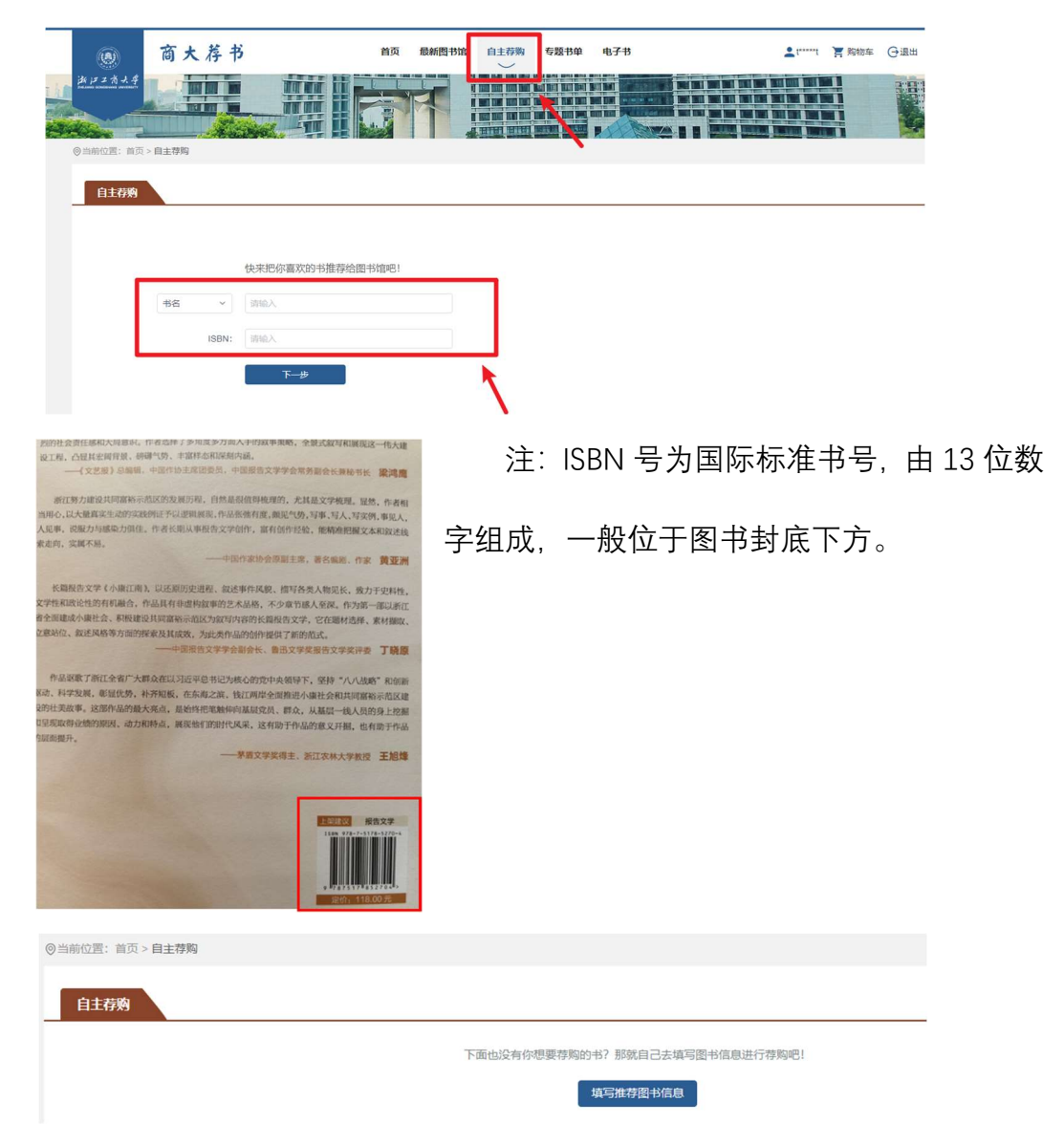

点击"自主荐购",先简要填写书名或 ISBN 号,看所荐图书是否平台已有。

如平台无该书数据,可自主填写详细的图书信息,完成自主荐购。

 $\leftarrow$ 

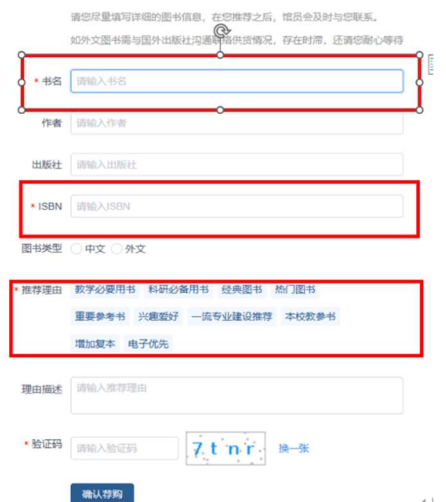

为提高采购效率,请准确填写必填 项:书名和 ISBN 号,作者和出版社信息 也请尽量准确填报,并选择推荐理由。点 击"确认荐购",荐购成功后,等待管理员 审核。审核结果,会以邮件方式通知,请 及时查看邮箱

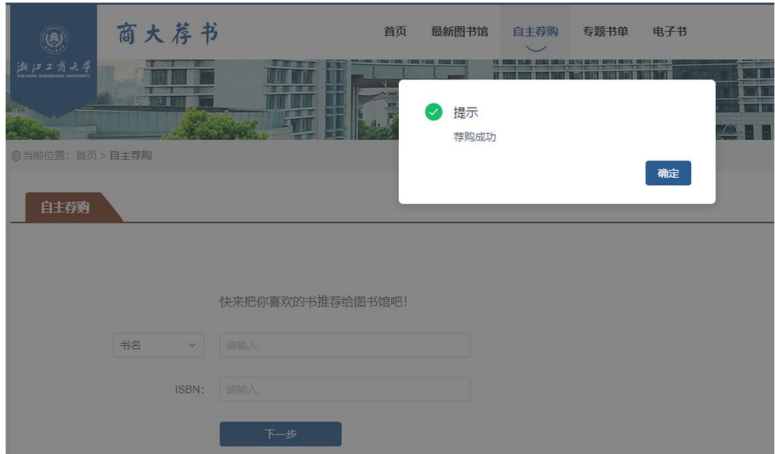

#### 二、线上荐购—微信端

为方便读者随时荐购,商大荐书平台也可通过微信端访问。

进入微信公众号"浙江工商大学图书馆"或者"浙商大图书馆助手"。

菜单栏—"互动"—"商大荐书"或菜单栏—"服务大厅"—"商大荐书"

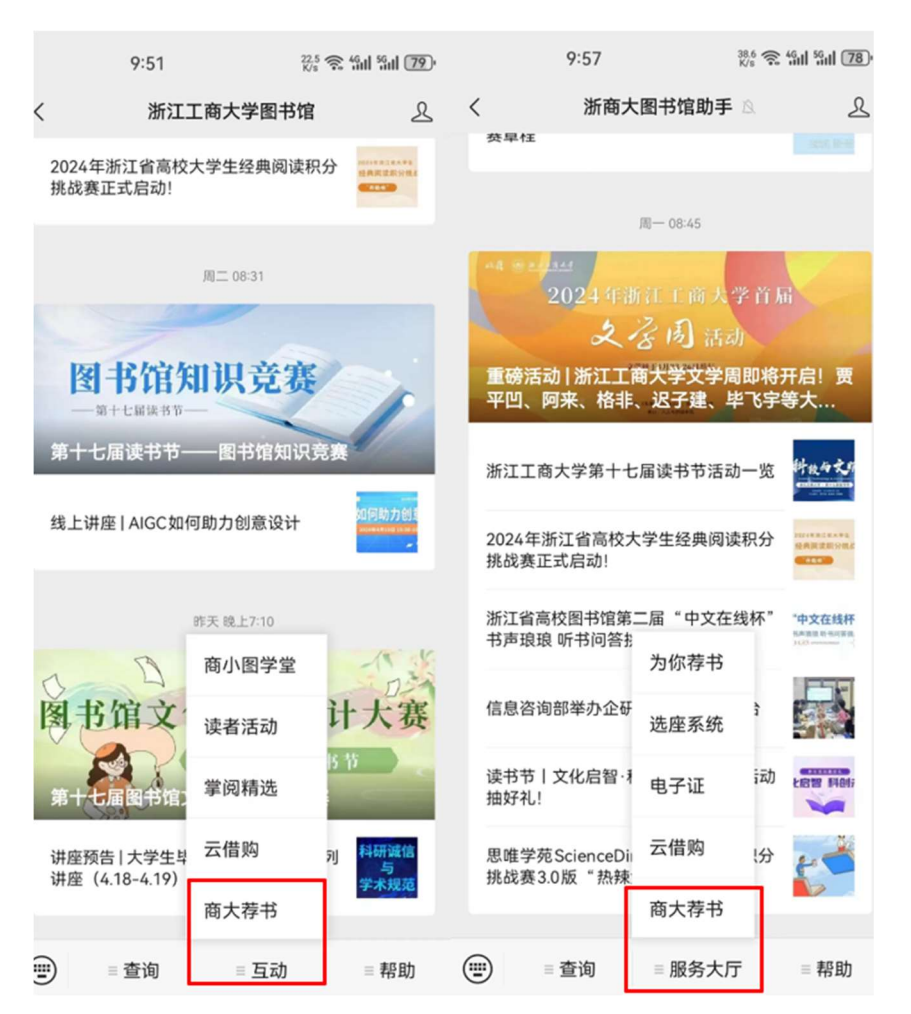

进入统一身份认证平台,输入账号、密码完成登录,即可选择一本书进行荐

购。

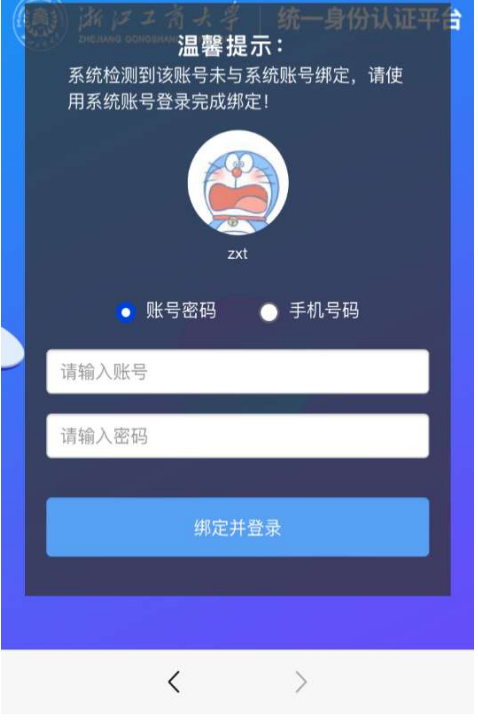

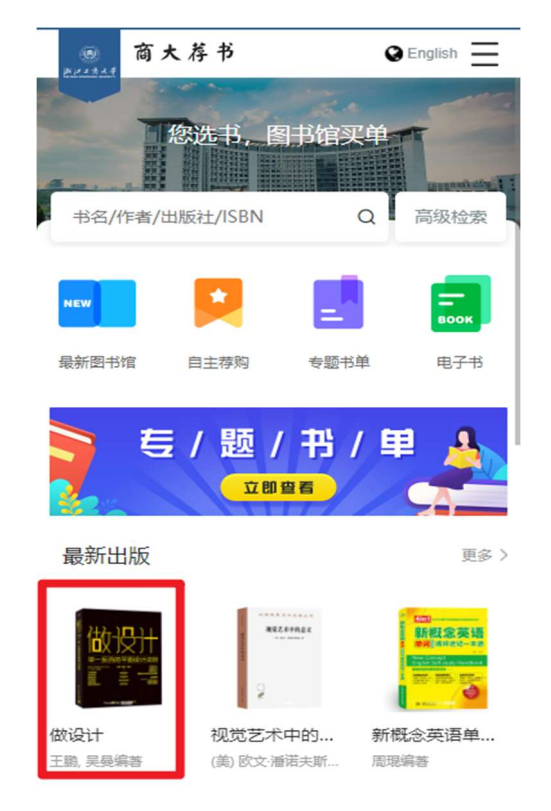

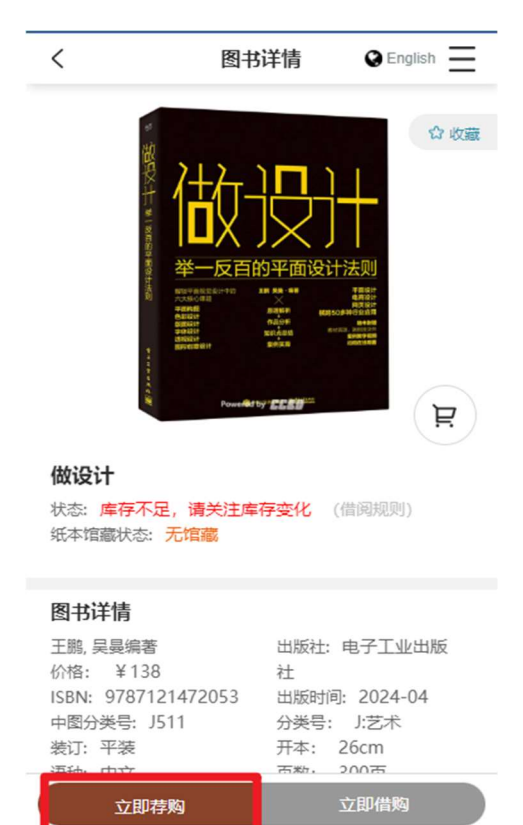

若本书无馆藏,则可以进行荐购。点 击"立即荐购"。填写荐购理由,填写完成后, 点击"确认荐购",提示荐购成功,等待管理 员审核。审核结果,会以邮件方式通知, 请及时查看邮箱!

若审核不通过同样会有邮件通知,告 知相关原因,望读者谅解。

荐购目标明确的读者,也可通过"自主荐购"进行推荐。先简要填写书名或 ISBN 号,看所荐图书是否平台已有。如平台无数据,可自主填写详细的图书信 息,完成自主荐购。

为提高采购效率, 请准确填写必填项: 书名和 ISBN 号, 作者和出版社信息 也请尽量准确填报, 并选择**推荐理由**。点击"确认荐购", 荐购成功后, 等待管理 员审核。审核结果,会以邮件方式通知,请及时查看邮箱!

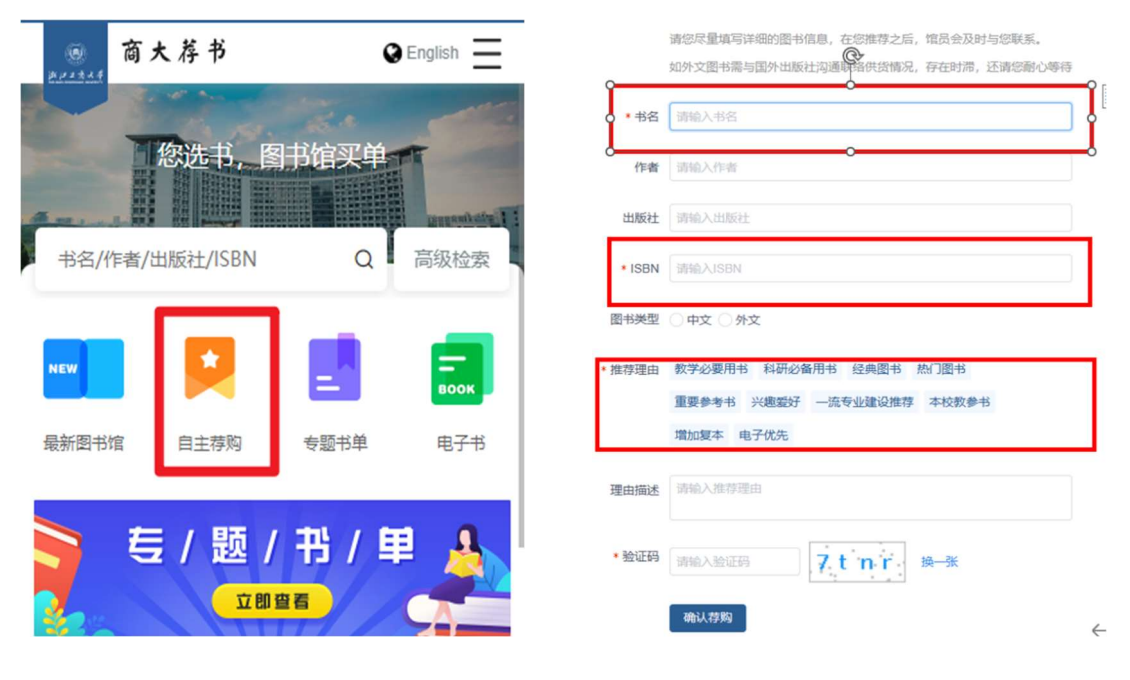

2的社会责任感和大陸意识。作者造種了多用度多万血入手出叙事現略<br>Q工程、凸冠其宏阿背景、研研气势、丰富样态和保制内涵。<br>────(文艺报) 总编辑、中国作物主席団委员,中国报告文学学: 梁鸿度 ,<br>然区的发展历程,自然是很值得挽醒的,尤其是文学挽醒。显然,作者相见。<br>,作者长期从事报告文学创作,富有创作经验,能精准把握文本和宣述! 长篇报告文学《小康江南》、以环篇历史讲解、幻诊事件属的、增写各地人物国家 。<br>性和政论性的有机融合,作品具有非虚构就事的艺术品格,不少意节感人至深<br>而建成小康社会,积极建设共同富裕示范区为叙写内容的长篇报告文学,它在I R了浙江全省广大群众在以习近平总书记为核心的党中央领导下,坚持"八八战略<br>2展,彰显优势,补齐短板,在东海之策,钱江两岸全面推进小康社会和共同富裕<br>ド,这部作品的最大亮点,最始终把笔触种向基层党员、群众,从基层一线人员的 向基层党员、群众、从基层一线人员的身上地 动力和特点、展现他们的时代风采、这样助于作品的命令工程、出 **NI BRXX** 

注: ISBN 号为国际标准书号, 由 13 位数字

组成,一般位于图书封底下方。